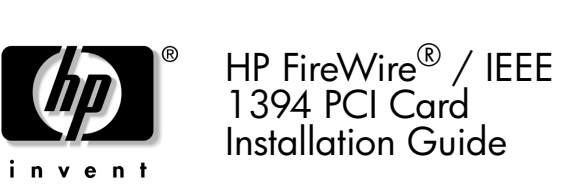

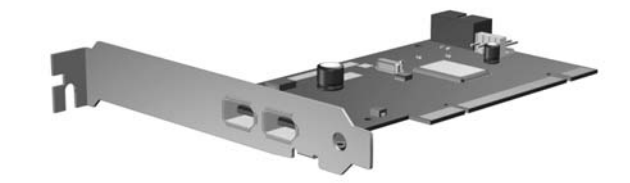

© Copyright 2006 Hewlett-Packard Development Company, L.P. FireWire is a trademark of Apple Computer, Inc., registered in the U.S. and other countries.<br>The information contained herein is subject to change without out<br>inte increased in the products and services. Nothing<br>therein should be construed as constituting an additional warranty. HP shall not<br>be liable for technical or editorial errors or omissions contained herein. Printed in

# Your Responsibilities

You are responsible for determining whether the product is appropriate<br>for your use and will interface with other equipment without malfunction<br>or damage. You are also responsible for backing up data before<br>installing any

## Important Warnings and Cautions

- **WARNING!** To avoid the risk of serious injury, ensure that the<br>power cord is unplugged from the electrical outlet at the wall<br>before installing the PCI card. Failure to do so may expose you to<br>the risk of electric shock. the risk of electric shock.
- **CAUTION:** To avoid the risk of damage to the computer, ensure To avoid the risk of damage to the computer, ensure that the power cord is unplugged from the electrical outlet at the wall before installing the PCI card.
- $\triangle$  **CAUTION:** Static electricity can damage the electronic components of the computer or optional equipment. Keep the<br>module in its original packaging until you are ready to install it.<br>Before beginning this procedure, ensure that you are static-free<br>by briefly touching a grounded

**WARNING!** To reduce the risk of personal injury from hot surfaces, allow the internal system to cool before touching.

- **4.**
- If your computer requires a low profile card, replace the full- height bracket on the card with the supplied low-profile bracket. **5.**Align the bracket on the card firmly into the expansion slot on the chassis and press the card firmly into the expansion slot on the  $\bm{0}$  .
- **6.**. Connect the 4-pin power connector on the card to an available<br>floppy power supply cable  $\bullet$ . If a floppy power supply is not<br>available, install an optional Y adapter cable between a<br>standard large power connector and t

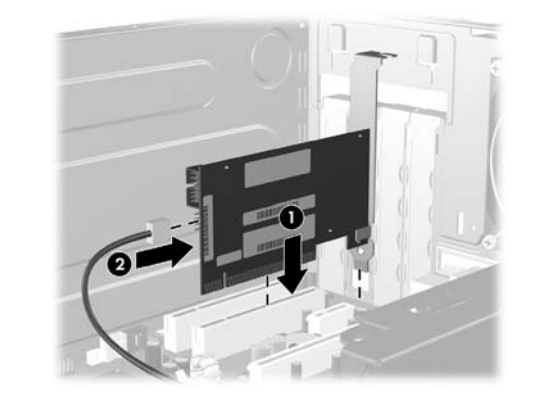

**NOTE:** On some Workstation models, connect the cable from the front panel 1394 port to the 10-pin 1394 connector on the card.

# Installing the PCI Card

**NOTE:** For detailed instructions on the following procedure, refer<br>to the documentation that came with the computer.

- **1.** Turn off the computer and disconnect the power cord from the power outlet.
- **2.**Power course.<br>Refer to the computer user documentation to remove the computer cover and locate the PCI slots on the system board.<br>Remove the appropriate expansion slot cover on the back of the
- **3.**chassis. Refer to the computer user documentation to remove the slot cover.

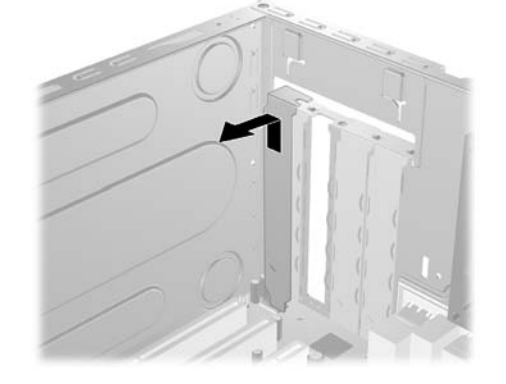

△注意:コンピュータの破損を防止するため、PCIカードを取り 付ける前に、必ず、壁面の電源コンセントから電源コードが抜 き取ってある <sup>こ</sup> と を確認し て く だ さい。

- △注意:静電気の放電により、コンピュータやオプション デバ イスの電子部品が破損することがあります。メモリ モジュー ルは、取り付ける直前までパッケージに入れておいてくださ い。作業を始める前に、アースされた金属面に触れるなどして、 身体にたまった静電気を放電してください。静電気による破損 の防止について詳しくは、コンピュータに付属のマニュアルを 参照してください。
- △ 警告! 火傷の危険がありますので、作業を行う前にコンピュー タ内部の温度が下がっている <sup>こ</sup> と を確認し て く だ さい。

# PCIカードの取り付け

- 注:以下の手順についてより詳しく調べるには、 コンピュータ に付属のマニ ュアルを参照し て く だ さい。
- **1.**コンピュータの電源を切り、電源コンセントから電源コードを 抜き取ります。
- **2.**コンピュータのユーザ マニュアルを参照しながら、コンピュー タのカバーを取り外してシステム ボードのPCIスロットの位置 を確認します。

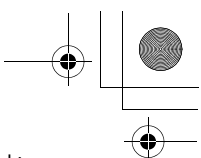

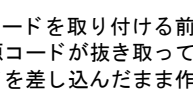

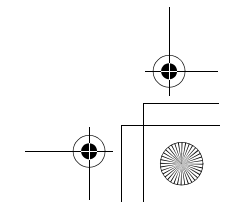

 $\bigoplus$ 349499-395.fm 1 ページ 2006年10月27日 金曜日 午前11時30分

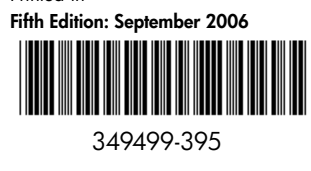

- **7.**Lock the expansion card and slot covers in place with the locking mechanism for your model. Refer to the computer user documentation for details.
- **8.**Replace the computer cover and reconnect the AC power cord.
- **9.** Connect the 1394 device to a port on the new card. **10.**Turn on the computer. The operating system will recognize the new device and automatically install the drivers.

# HP FireWire/IEEE 1394 PCIカード インス ト ール ガイド

#### お客様の責任について

お客様は、 本製品がお客様自身によ る使用に適 し ているかど うか、 および本製品を他の装置と一緒に使用し て も誤動作した り損傷し た りせずに正し く 動作するかど うかを判断する責任を負います。また、 お客様は、製品を取り付ける前にデータをバックアップし、取り付 けた後で定期的にデータをバックアップする責任も負います。HP は、いかなる製品の使用による装置の損傷やデータの損失について も、 一切責任を負いかねます。

## 重要な警告およびご注意

 $\Lambda$  警告! 感電の危険を防止するため、 PCIカ に、必ず、壁面の電源コンセントから電源 あることを確認してください。 雷源コード 業を行うと、感電する恐れがあります。

**3.**

 $\left( \bullet \right)$ 

シャーシ背面の適切な拡張スロット カバーを取り外します。 コンピュータのユーザ マニュアルを参照しながら、スロット カバーを取り外します。

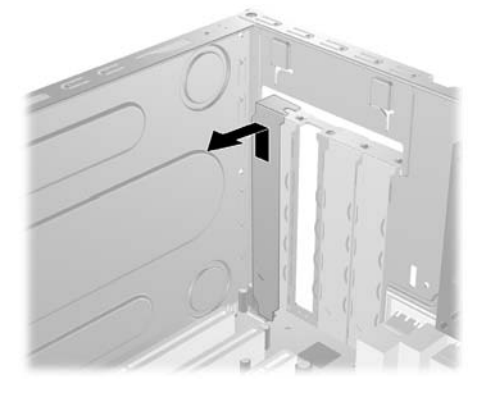

- **4. お使いのコンピュータにロー プロファイルのカードを取り付** ける必要がある場合は、カードのフルハイト ブラケットを同 梱のロー プロファイル ブラケットに取り替えます。
- **5. カードのブラケットをシャーシの背面の空いているスロット** *。*<br>の位置に合わせて、 しっかりと固定されるようにカードをシス テム ボードの拡張スロットに押し込みます❶。
- **6.** カードの4ピン電源コネクタを利用可能なフロッピー電源ケー ブルに接続し ます 2。 フ <sup>ロ</sup> <sup>ッ</sup> ピー電源ケーブルがない場合は、 標準サイズの電源コネクタとカードの電源コネクタの間に別 売のY字型アダプ タ ケーブルを取り付けます。

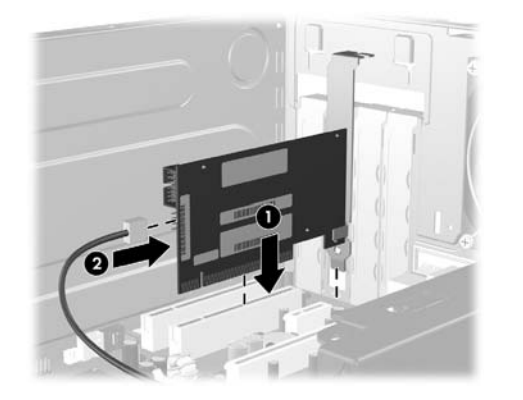

|ジ 注:一部のモデルでは、ケーブルをフロント パネルの1394ポー トからカードの10ピン1394コネクタに接続します。

- **7. お使いのモデルのロック メカニズムで、拡張カードおよびス** ロット カバーを固定します。詳しくは、コンピュータのユー ザ マニュアルを参照してください。
- **8. コンピュータのカバーを装着しなおして、電源コードを接続し** なおします。
- **9.** 1394デバイスを新しいカードのポートに接続します。
- **10. コンピュータの電源を入れます。オペレーティング システム** により新しいデバイスが認識されて、自動的にドライバがイン ストールされます。

#### Federal Communications Commission Notice

This equipment has been tested and found to comply with the limits for a Class B digital device, pursuant to Part 15 of the FCC Rules. These limits are designed to provide reasonable protection against harmful interference

Hewlett Packard Company<br>P. O. Box 692000, Mail Stop 530113<br>Houston, Texas 77269-2000 Or, call 1-800-HP-INVENT (1-800-474-6836)

- **•**Reorient or relocate the receiving antenna.
- **•** Increase the separation between the equipment and the receiver. **•**Connect the equipment into an outlet on a circuit different from that to which the receiver is connected.
- **•**
- Consult the dealer or an experienced radio or television technician for help.

#### Modifications

The FCC requires the user to be notified that any changes or modifications made to this device that are not expressly approved by Hewlett Packard Company may void the user's authority to operate the equipment.

#### Cables

Connections to this device must be made with shielded cables with metallic RFI/EMI connector hoods in order to maintain compliance with FCC Rules and Regulations.

# Declaration of Conformity for Products Marked with FCC Logo, United States Only

This device complies with Part 15 of the FCC Rules. Operation is subject<br>to the following two conditions: (1) this device may not cause harmful<br>interference, and (2) this device must accept any interference received,<br>inclu

For questions regarding your product, contact:

For questions regarding this FCC declaration, contact:

Hewlett Packard Company P. O. Box 692000, Mail Stop 510101 Houston, Texas 77269-2000

Or, call (281) 514-3333

To identify this product, refer to the Part, Series, or Model number found on the product.

### Canadian Notice

This Class B digital apparatus meets all requirements of the Canadian Interference-Causing Equipment Regulations.

#### Avis Canadien

Cet appareil numérique de la classe B respecte toutes les exigences du Règlement sur le matériel brouilleur du Canada.

#### European Union Notice

This product complies with the following EU Directives:

- **•** Low Voltage Directive 73/23/EEC
- EMC Directive 89/336/EEC

**•**

Compliance with these directives implies conformity to applicable<br>harmonized European standards (European Norms) which are listed on<br>the EU Declaration of Conformity issued by Hewlett-Packard for this<br>product or product fa

This compliance is indicated by the following conformity marking placed on the product:

This marking is valid for non-<br>
This marking is valid for EU non-harm<br>
Telecom products and EU Telecom products.<br>
harmonized Telecom products<br>  $\begin{array}{r} \n\text{Fokm} \\
\text{Ricm} \\
\text{Fokm} \\
\text{Fokm} \\
\text{Fokm} \\
\text{Fokm} \\
\text{Fokm} \\
\text{Fokm} \\
\text{F$ 

Hewlett-Packard GmbH, HQ-TRE, Herrenberger Strasse 140, 71034 Boeblingen, Germany

#### Japanese Notice

この装置は、情報処理装置等電波障害自主規制協議会 (VCCI) の基 準に基づくクラスB情報技術装置です。この装置は、家庭環境で使用す ることを目的としていますが、この装置がラジオやテレビジョン受信機 に近接して使用されると、受信障害を引き起こすことがあります。 取扱説明書に従って正しい取り扱いをして下さい。

#### Korean Notice

B급 기기 (가정용 정보통신기기)

이 기기는 가정용으로 전자파적합등록을 한 기기로서 주거지역에서는 물론 모든지역에서 사용할 수 있습니다.

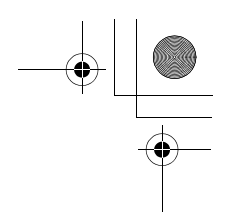

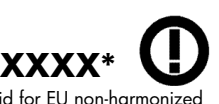

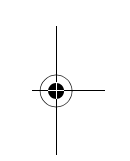

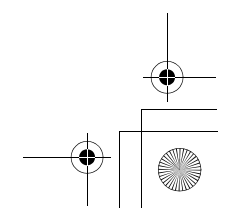

349499-395.fm 2 ページ 2006年10月27日 金曜日 午前11時30分